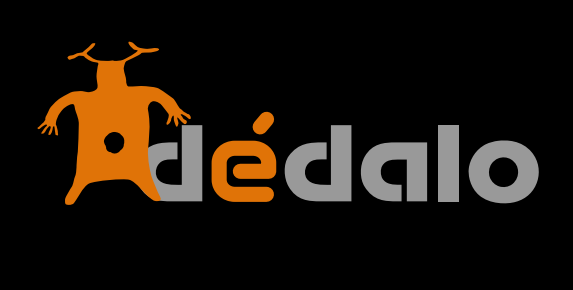

**Informantes v4**

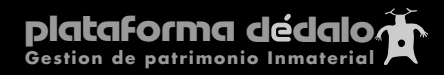

#### **Informantes :**

El/ los informantes son las personas protagonistas de nuestro catálogo, en una entrevista es el propio entrevistado, en una obra de teatro son los actores, en una fiesta son los participantes, para un oficio es el maestro, oficial, etc, los informantes son los artífices del patrimonio registrado.

Los informantes se crean desde el bien o la entrevista en la que participan o desde el área de:

Recursos-> Personas, grupos o comunidades -> informantes.

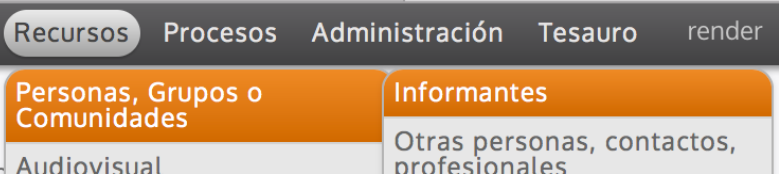

Estas dos formas de crear informantes generan dos situaciones diferentes dentro de Dédalo.

La primera (desde un bien o entrevista) genera un informante y queda vinculado con el bien que lo creó.

La segunda (a través del menú de recursos) crea el informante pero no quedará asignado a ningún bien o entrevista. Los informantes no asignados se pueden asignar en cualquier momento a nuestro catálogo, por tanto podemos dar de alta a los informantes en espera de dar de alta el bien o entrevista.

Los informantes se puede vincular a mas de un bien o entrevista. No hace falta generar fichas en paralelo de una misma persona.

Dentro de las fichas de nuestro catálogo nos encontraremos con un campo de «Informantes»

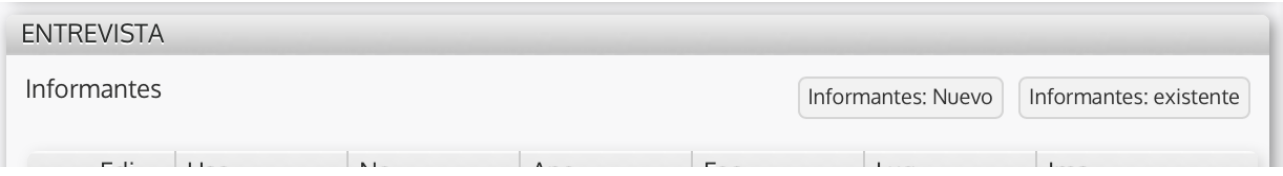

Con dos opciones : Informantes: Nuevo Informantes: existente

La primera opción genera un nuevo informante. Da de alta una nueva ficha y la vincula con el bien desde el que lo creamos.

La segunda permite la vinculación de un informante que previamente ya se ha dado de alta en Dédalo y por tanto ya «existe» dentro de Dédalo y tiene un ficha creada que podemos llamar para vincularlo con nuestro bien.

Cree un nuevo informante con el botón [Informantes: **Informantes: Nuevo** Informantes: existente Nuevo] del campo del bien:

O cree un nuevo informante con el botón [Nuevo Informante] en el área de: Recursos-> Personas, grupos o comunidades -> informantes

Nuevo informante

En general en Dédalo las acciones están unificadas. Crear un informante no es distinto de crear una bien o un término del tesauro, siempre encontrará el botón [Nuevo] que significa lo mismo, esté en el módulo que se encuentre.

Una vez creado entrará en la ficha del informante. En esta pantalla le aparecen una serie de campos que usted ha de rellenar. Sólo son obligatorios los campos marcados en negrita:

**-Nombre** 

## **-Apellidos**

Los demás campos son opcionales, si los rellena mucho mejor pero no son obligatorios.

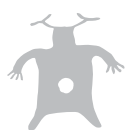

Campos de la ficha Informante:

## **Estructura de los datos**

Existen 2 apartados que agrupan los campos de la ficha del informante.

### **- Identificación**

- Contiene los campos que describen al informante, nombre, código, apellidos, lugar de nacimiento, profesión… permite la marcación de datos generales del informante.

### **- Contacto**

- Contiene los campos que permiten el contacto con el informante, persona de contacto, dirección, tel, email.. .

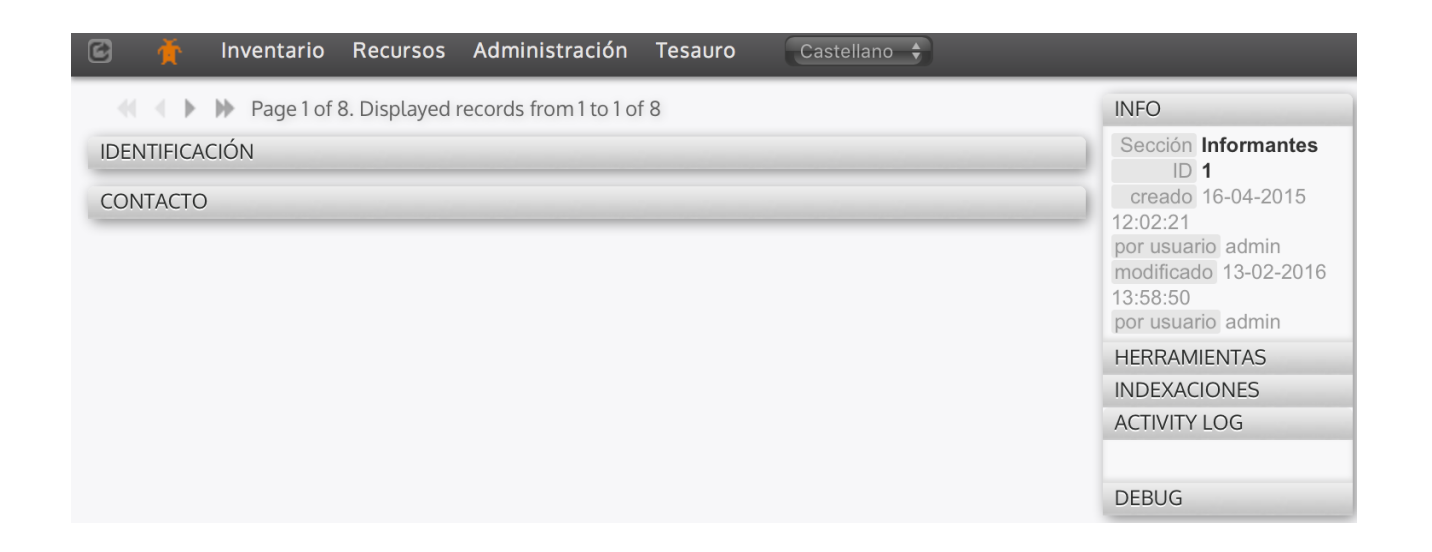

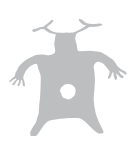

# **1.- Identificación**

**ID:** Campo auto-rellenado por el sistema, numeración única que identifica cada uno/a de los /las informantes unívocamente.

**Nombre:** nombre del informante

**Apellidos:** apellidos del informante

**Sobrenombre:** Este campo está destinado a especificar el sobrenombre o apodo por el que es conocida la persona. No hay que olvidar la fuerza que en muchas localidades tienen los apodos de familia para identificar a las personas frente a los nombres y apellidos.

**Imagen:** Imagen que identifica al informante, este campo permite la inclusión de varias imágenes de la persona.

**Tipología:** Ordenación tipología de las personas dentro de Dédalo, una persona puede tener varios «roles» dentro de la aplicación, por defecto un informante será marcado con la tipología correspondiente. La ficha de personas dentro de Dédalo genera dos tipologías básicas:

- informantes

- otras personas, contacto o profesionales

Con una única ficha de inventario (ficha de personas), la agrupación tipológica permite la determinación del ámbito de uso de los datos dentro de los diferentes campos en las fichas de los bienes o entrevistas.

**Fecha de nacimiento:** Fecha en la que el informante nació, este campo se puede rellenar por año, mes, día sin que sean necesarios todos ellos, a veces podemos no disponer de la fecha concreta y si que tenemos el año y el mes, por tanto rellenaremos sólo con los datos que tengamos la información, no es necesario rellenarlos todos. Este campo permite la introducción de fechas parciales; año, mesaño, día-mes-año, pero no se permite la introducción de día-año, pues genera incertidumbre. 1956 Dédalo entenderá que se trata del año 1956

12-1956 Dédalo entenderá que se trata del mes de diciembre de 1956 21-12-1956 Dédalo entenderá que se trata del día 21 del mes de diciembre de 1956 Fecha no válida: 21-1956

**Fecha alta, fecha de creación de la ficha:** campo autorellenado. La fecha en la que se da de alta el informante en el sistema. Dédalo auto-introduce automáticamente esta fecha cuando se abre una ficha de informante. Este campo no se puede editar y se encuentra en el inspector de la ficha con la etiqueta «creado».

**INIEO** Sección Informantes  $\Box$ creado 16-04-2015 12:02:21 nor usuario admin

**Lugar de nacimiento:** municipio de nacimiento del informante, la introducción de datos en este campo se realiza a través de una búsqueda en el campo que tiene la lupa, Dédalo mostrará un listado que se concretará conforme usted escribe el nombre del lugar de nacimiento, si localiza en el listado el lugar de nacimiento selecciónelo y quedará fijado en el campo.

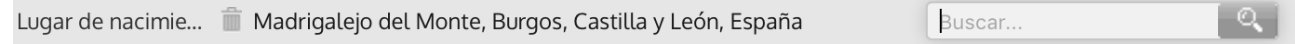

**Lugar de residencia:** lugar físico donde reside el informante. ejemplo: Burjassot

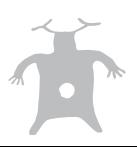

El municipio se puede buscar en el campo que tiene la lupa, para comenzar una nueva búsqueda introduzca las primeras letras del municipio a buscar, Dédalo mostrará un listado que se concretará conforme usted continua introduciendo el nombre del municipio, si localiza el municipio en la lista selecciónelo y quedará fijado en el campo municipio.

**Género:** Campo de selección de genero del informante (hombre/mujer)

**Profesión:** Campo destinado a la ocupación que ejerce la persona. Campo asociado a la lista de valores «Profesiones».

Las listas de valores son datos normalizados dentro de Dédalo, que nos permiten generar lenguajes controlados sin una estructuración jerárquica.

Las lista de valores son evitables por los usuarios desde las fichas de los bienes o recursos que llaman al listado normalizado. Pero sólo los administradores pueden acceder a la lista con todos los valores y asignar o modificar los datos de las listas.

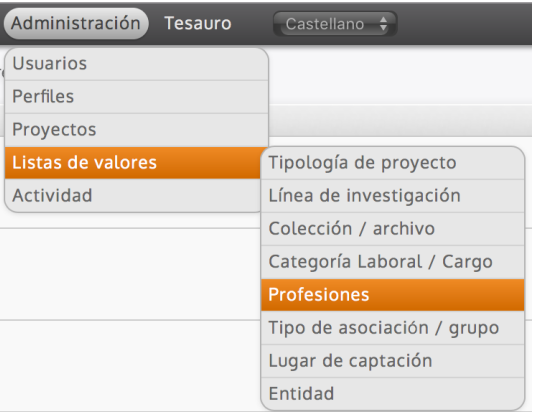

Los campos «auto-completados» asociados a listas de valores tienen permite la introducción de datos

Buscar.

asociando un valor «existente» o «nuevo» de la lista de valores. Para ello se puede buscar en la lista y asignar el valor además de añadir un nuevo termino a la lista o editar el término.

Nota: la edición de un término (por ejemplo, edición gramática) afecta a todos los bienes o recursos que llamar al termino de la lista.

**Categoría laboral:** Este campo reflejará la categoría laboral, en caso de tratarse de un oficio relevante para el bien, o el cargo que la persona ejerce dentro del organigrama de las entidades relacionadas con el bien a catalogar. Campo asociado a la lista de valores «Categoría Laboral / Cargo»

Administración Tesauro Castellano  $\div$ *<u><u>Ileuarios</u>*</u> Perfiles Provectos Tipología de proyecto Listas de valores Actividad Línea de investigación Colección / archivo Categoría Laboral / Cargo

Este campo hace referencia al grado de profesionalización del informante, Maestro, Oficial, etc.

Comunidad o grupo al que **pertenece:** Nombre de la comunidad, asociación, grupo, comparsa, cofradía, etc al que pertenece el informante. Este campo está asociado a la ficha de recursos, «Entidad, grupo o comunidad».

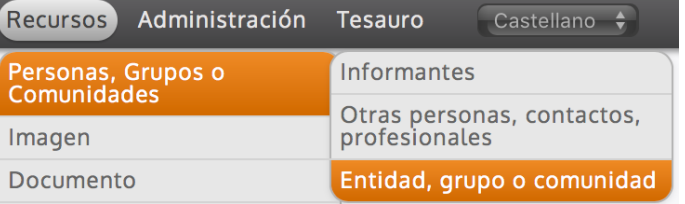

La introducción de un dato en este campo genera una ficha de recurso y puede ser asignado la entidad a varios informantes.

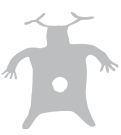

**Uso de imagen:** campo que define si disponemos de la autorización del informante para usar su imagen. La utilización de los derechos de imagen se definen en la construcción de la parte pública.

**Proyecto:** Este campo permite indicar el proyecto al que pertenece el informante. Los proyectos pueden ser asignados a usuarios y administradores que trabajarán sólo en las fichas de los recursos asignados al proyecto concreto. La división en proyectos permite la gestión de partes de las colecciones por equipos separados de conservadores. Un recurso de un proyecto NO se visualizará en otro proyecto.

Por defecto las fichas de recursos heredan el/los proyecto/s del bien que los generó, Dédalo entiende que si un bien pertenece a un proyecto los recursos asociados serán parte de ese proyecto, pero también se pueden asignar al recurso otros proyectos, siempre que el usuario pueda participar en ellos. Todas las fichas, tanto de recursos como de bienes patrimoniales, han de estar vinculadas a un proyecto. Este es un requisito básico dentro de la gestión de Dédalo. Para gestionar los proyectos consulte el manual «proyectos».

**Observaciones:** campo libre para rellenar datos relativos al informante.

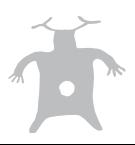

# **2.- Contacto**

**Dirección:** dirección postal del informante donde podamos localizarlo.

**Teléfono:** teléfono de contacto del informante

**Persona de contacto:** persona de contacto o mediador entre el informante y nosotros. Quizá

porque sea muy mayor, porque carezca de teléfono, etc. (suele tratarse de un familiar o un vecino). Esta ficha está vinculada con las fichas de recursos: «Otras personas, grupos o contactos» por tanto la introducción de personas de contacto genera dentro de Dédalo una ficha de Recursos-> Personas, Grupos o Comunidades->Otras personas, grupos o contactos.

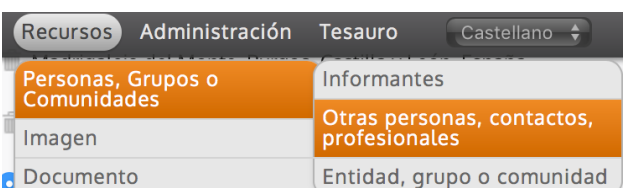

**Fecha de contacto:** Fecha en la que se realizó el contacto con el informante. Esta fecha puede variar en el tiempo. Consulte el registro de cambios con la herramienta «máquina del tiempo» para ver el histórico de fechas.

**Notas:** Destinado a las aclaraciones sobre los datos contenidos en esta área (horarios preferentes de contacto, disponibilidad, etc.)

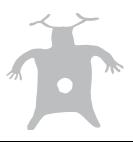

#### **Creación de informantes sin asignación de datos**

La creación de un informante debe implicar su relación con un bien o entrevista desde donde se ha creado. Esta relación se realiza de forma automática cuando crea una nuevo informante desde la ventana de edición del bien o la entrevista, pero si crea un informante desde la sección informantes, bien por que no se ha realizado todavía la ficha del bien/entrevista o bien porque necesitamos tener los datos previos, Dédalo no podrá saber a que registro de nuestro catalogo ni a que proyecto corresponde el informante creado y asignará automáticamente el informante a la persona que creo la ficha del/la informante.

Dédalo necesita saber de que proyecto depende el informante ya que los usuarios de un proyecto no pueden ver ni modificar los informantes de otro proyecto.

Si crea un informante SIN asignarlo a una entrevista o bien (y por tanto a un proyecto), este sólo sería visualizable por el administrador y la persona que lo creó ya que Dédalo no muestra los informantes de un proyecto a otro, y como el informante creado no tiene proyecto asignado, NO se muestra a ninguna otra persona de ningún proyecto, sólo al administrador y al usuario que lo creó.

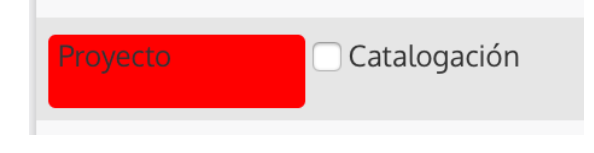

Para regularizar esta situación, si usted no asigna una entrevista o bien (y por tanto un proyecto) al informante, al crearlo, Dédalo mostrará el campo de proyecto en rojo, indicando que se debe introducir el dato de proyecto.

Consulte el manual de «proyecto» para saber más sobre la gestión de las fichas de nuestro catálogo / inventario.

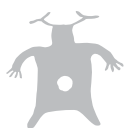